## **Tutorial 7: Fast Fourier Transforms in** *Mathematica*

BRW 8/01/07

## **Off@General::spellD;**

This tutorial demonstrates how to perform a fast Fourier transform in *Mathematica*. The example used is the Fourier transform of a Gaussian optical pulse.

First, define some parameters. Note that all wavelength values are in nm and all time is in fs. Thus the speed of light c is 300 nm/fs and all frequencies  $\omega$  is thus represented in radians/fs. The fundamental wavelength in interest,  $\lambda_0$ , is 800 nm with its corresponding frequency  $\omega_o$ . For all values the unit for time will be femtosecond, the unit of length nanometers, and the unit for power is Watts.

$$
c = 300;
$$
\n
$$
\lambda_0 = 800;
$$
\n
$$
\omega_0 = \frac{2 \pi c}{\lambda_0};
$$
\n
$$
\omega_0 // N
$$
\n
$$
2.35619
$$

Since a Fast Fourier Transform (FFT) is used, one must be careful to sample the electric field properly. To prevent any aliasing, the range is set such that the value of the pulse electric field is approximately zero at the ends of the range. Define the temporal step  $\delta t$  that the pulse electric is sampled in order to prevent aliasing. Also, the FFT requires that the number of points that sample the pulse, num, must be a power of two. In this case  $num=2048$ . Once  $\delta t$  is set, the step in the frequency domain  $\delta\omega$  is determined by the equation  $\delta\omega = \frac{2\pi}{\text{num }\delta\hat{\mathfrak{h}}}$ . The value range is the temporal range in fs over which the electric field is defined.

```
num = 2^{12}range = 2000; (* time in femtoseconds *\deltat = range / num // N
\delta \omega = \frac{2 \pi}{\text{num } \delta t} // N
4096
0.488281
0.00314159
```
For the FFT it will be helpful to generate areas of time, relative frequency, and absolute frequency.

```
\tan \frac{1}{2} time = \text{Table} [(j - (\text{num} / 2)) * \delta t, {j, 1, \text{num}}];
{\bf freq} = {\bf Table}[(j - (num / 2)) * \delta\omega, {j, 1, num}];
\{absffreq = Table[freq[[j]] + \omega_0, \{j, 1, num\}]\}
```
Define electric field temporal envelope e[t] as a Gaussian. Its intensity will be  $Io[t,w]$ . Note that w is the full-width at half maxima (FWHM) of the intensity (not field).

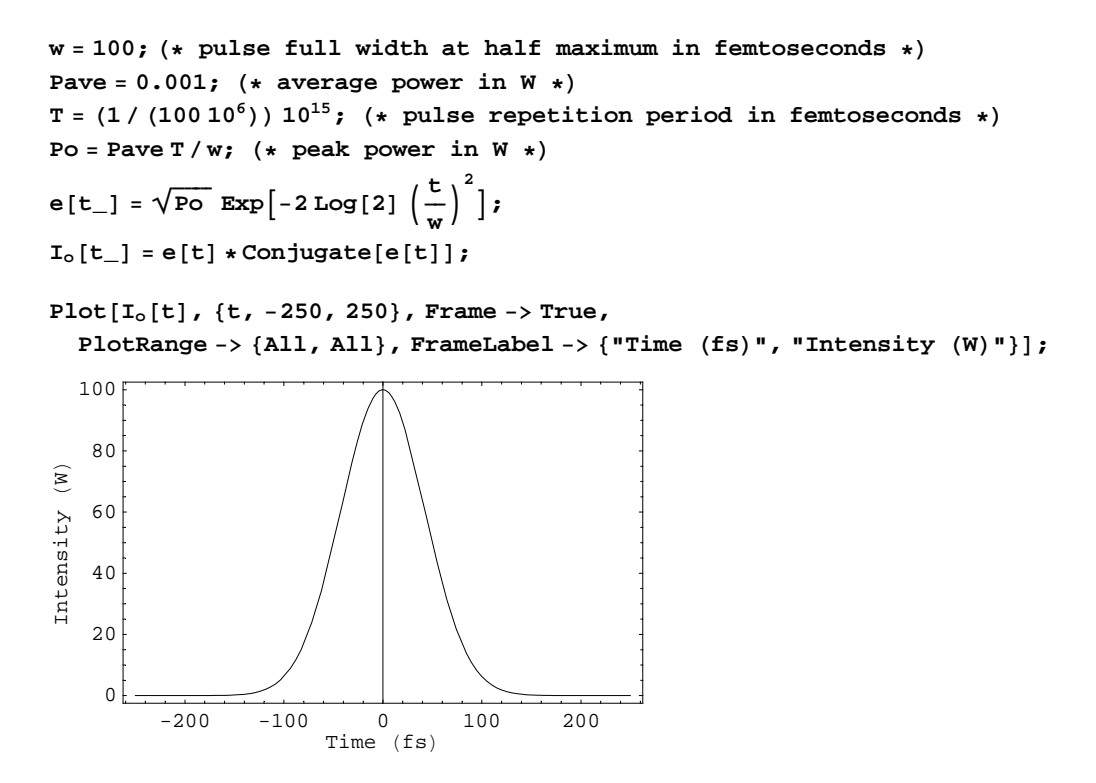

Let's compute the spectrum of the Gaussian pulse using the Fourier transform. I will now define a specific notation. Any varible with the word "data" will be an array (or list as known in Mathematica) of values. Anything with the generic form "f[ ]" is a function. To use the FFT, the function e[t] is sampled and represented by varible etdata. However, the input string to the FFT must have the t=0 element as the first element in the string. This is done by the RotateLeft function and saved as nydata. etdata is plotted again to compare with the above curve. The intensity of the electric field will have a temporal pulse width of 100 fs.

```
etdata = Table[e[time[[j]]], {j, 1, num}];
nydata = RotateLeft@etdata, num ê 2 − 1D;
eωdata = Chop@RotateRight@Fourier@nydataD, num ê 2 − 1DD;
Iwdata = ewdata * Conjugate<sup>[ewdata]</sup>;
```
The "RotateRight" is used to place the zero frequency component in the middle of the data string for plotting. The "Chop" command replaces approximate real numbers in expr that are close to zero by the exact integer 0.

Plot the spectrum in frequency

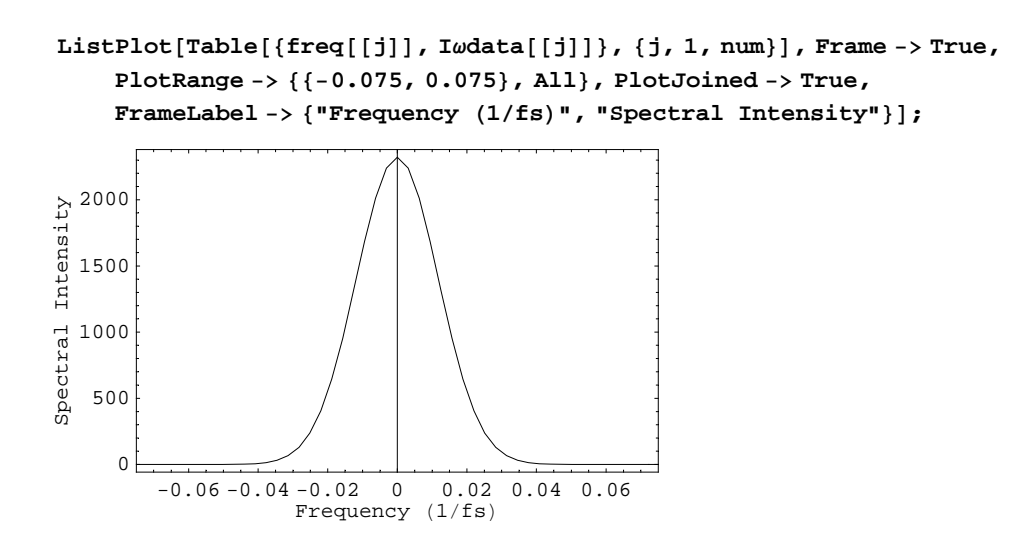

Plot the spectrum in wavelength, we need to define a wavelength array.

```
\mathbf{z}p = Position[absfreq, _?(-0.001 < \# < 0.001 &)][[1, 1]] + 1;<br>
\mathbf{z}wave = Reverse [\text{Table}[\frac{2 \pi C}{ab s f \text{reg}[[i]]}, \{i, zp, \text{Length}[\text{freq}]\}]];
e^{\lambda}data = \text{Reverse}[\text{Table}[\text{ewdata}[[i]], \{i, zp, \text{Length}[\text{freq}]\}]]Iλdata = eλdata ∗ Conjugate@eλdataD;
ListPlot[Table[{wave[[j]], I\lambdadata[[j]]}, {j, 1, Length[wave]}], Frame -> True,
     PlotRange −> 88770, 830<, All<, PlotJoined −> True,
     FrameLabel -> {"Wavelength (nm)", "Spectral Intensity"}];
              780 790 800 810 820 830
                      Wavelength (nm)
     |0|500
  1000
  1500
  2000
Spectral Intensity
```
Now, lets take the inverse Fourier transform of  $E(\omega)$  to get the orginal temporal electric field  $E(t)$ . Plot the correstponding temporal intensity.

```
nydata = RotateLeft@eωdata, num ê 2 − 1D;
et2data = Chop[RotateRight[InverseFourier[nydata], num/2 - 1]];
It2data = et2data * Conjugate[et2data];
```
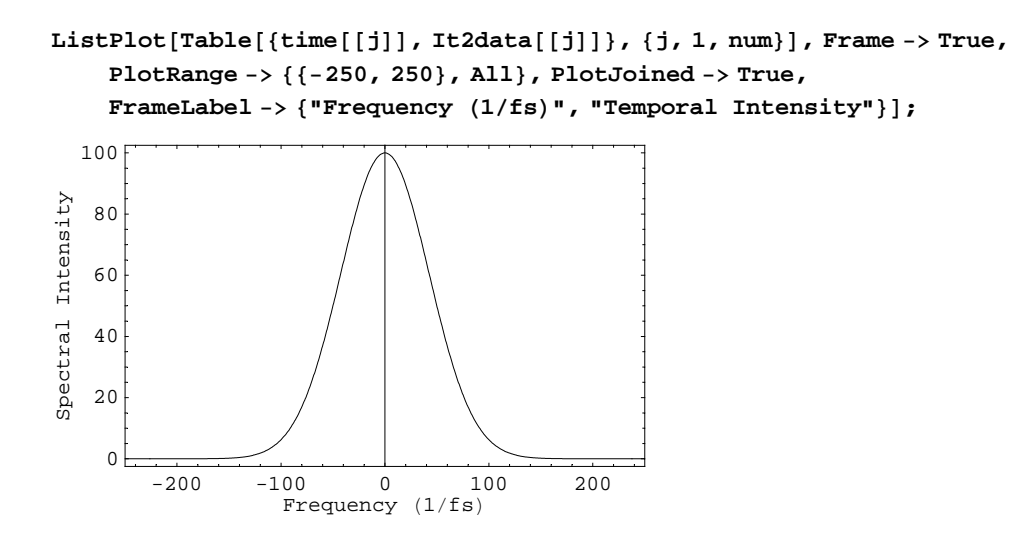

This is the same intensity we started off with.